## Mango-M32F4 OLED 테스트

<http://www.mangoboard.com/> http://cafe.naver.com/embeddedcrazyboys Crazy Embedded Laboratory

## Document History

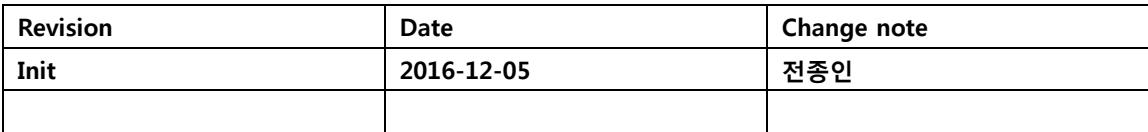

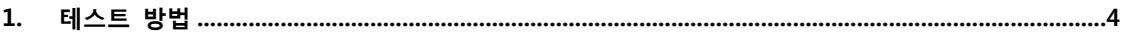

## <span id="page-3-0"></span>1. Mango-M32F4 테스트 방법

소스 및 이미지

[http://crztech.iptime.org:8080/Release/Mango-M32F4/Source/mango\\_m32f4\\_F407ZE\\_161203-](http://crztech.iptime.org:8080/Release/Mango-M32F4/Source/mango_m32f4_F407ZE_161203-OLED_ALL.zip) [OLED\\_ALL.zip](http://crztech.iptime.org:8080/Release/Mango-M32F4/Source/mango_m32f4_F407ZE_161203-OLED_ALL.zip)

다운로드 방법

<http://www.mangoboard.com/main/view.asp?idx=692&pageNo=1&cate1=10&cate2=50&cate3=154>

연결 방법

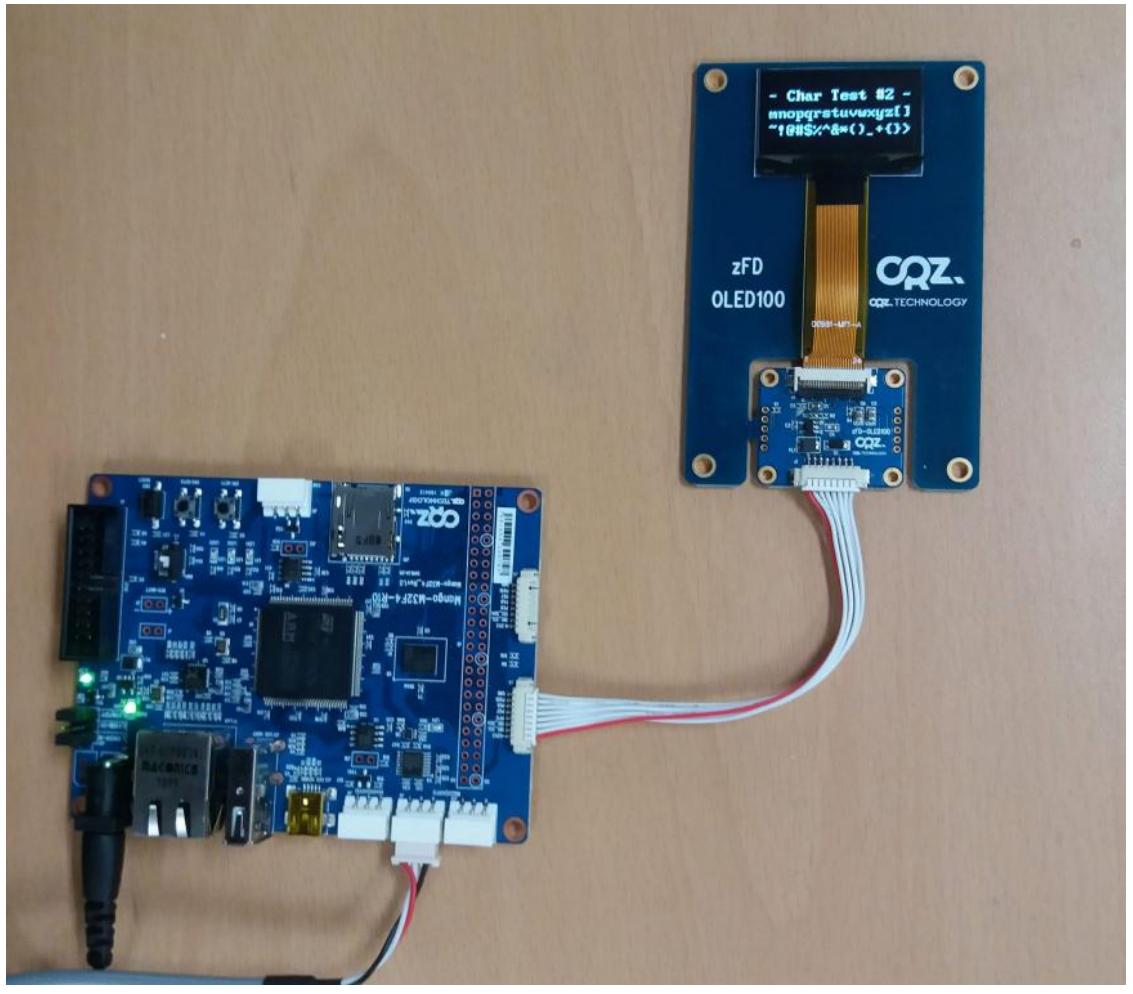

UART 디버깅 터미널에서 실행하면 됩니다.

---------------------

Press menu key

---------------------

- $1 > IFD$  Test
- 2> SDMMC Test
- 3> SRAM Test
- 4> USB Host Test
- 5> Ethernet HTTP Test
- 6> USB Device Test
- 7> RTC Calendar Test
- 8> CAN Test
- 9> UART6 Test
- o> OLED Test

---------------------

[CRZ] main (153): o is selected OLED\_Init\_IC() done

## ---------------------

Press menu key

---------------------

- 1> Set Entire Display OFF
- 2> Set Entire Display ON
- 3> All Clear
- --------------------- 4> Test Rectangle
- 5> Test Char 1
- 6> Test Char 2
- 7> Test Char 3

---------------------

x> quit